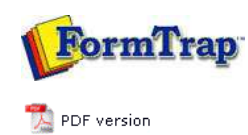

# **SBE Manual V7.5**

Start | Queues | Data Folders | Archive | **Setup** | Submit Associated Files | Other Add-ons | Related Batch Processes | Special Forms FTDesign Manual V7.2 **I'm Stuck!**

- $V$  Core Components
- **Archive**
- **D** Settings
- $\triangleright$  Filters
- $\triangleright$  Run

### **Data Input**

## **D** File System

- LP (Line Printer)
- Named Pipes

#### **Delivery**

## **P** Print Servers

- **Printer Licensing**
- $\triangleright$  Email
- **Application**
- **Delivery Monitor**

Applications are delivery points for the FTSpooler. An application is a one-off procedure that is started each time the FTSpooler delivers to it, and stops on completion. Most applications are concerned with Fax delivery. As an example, the Prodocom Application runs each time a fax needs to be delivered to Prodocom, delivers to the Prodocom Run task which is available from the time the FTSpooler starts until it stops. The Prodocom Run task does the actual delivery to Prodocom's computers via a private and secure protocol, asynchronously. To add an application:

- Click the **New** button.
- **Name** the application and provide a brief **Description**.
- Enter the **Path** to the application. **Path** can be absolute or relative to the FTSpooler's **Installation Directory (%ftinst%)** or any other directory specified by the 'PATH' System environment variable. For maximum portability we recommend placing executables in the **%ftinst%** directory and specify just the executable name (without a path).
- Enter the command line **Arguments**. If you are not using the standard input and output devices (**Use standard input/output** checkbox) the input and output files are specified in the command line using "%1" and (optional) "%2" parameters. %1 is the print file, with extension .pcl or .pclxl (PCL6) or .ps (PostScript). This name given in %1 can be used by your application to also open the Associated File by substitution of .af as the extension.

You may specify other parameters on the command line using the [**assoc file name**] format. For example, if you have an Associated File entry **Netfax=123 456 7890** and the application has a parameter **–fNetFaxNumber**, you can send it in this format as part of the Argument line: "**-f[Netfax]**" (where the quotes are required as the data contains spaces). This delivers "**-f123 456 7890**" to the application. Arguments are normal where individual delivery is required with fax applications being the most common. It is your responsibility to test applications and especially variations in recipient data.

- **Initial directory** is usually left empty. In this case it defaults to the executable's location.
- Check other options if applicable:
	- Hide console
	- o Hide GUI window
	- Wait until finished
	- o Check status
	- Use standard input/output
- Click the **Save** button.

To remove an application:

- Select on the application to be deleted.
- Click the **Delete** button.
- Confirmation dialog box pops up.
- Click **Yes** to finish.

**More information on Queue Properties - Applications**

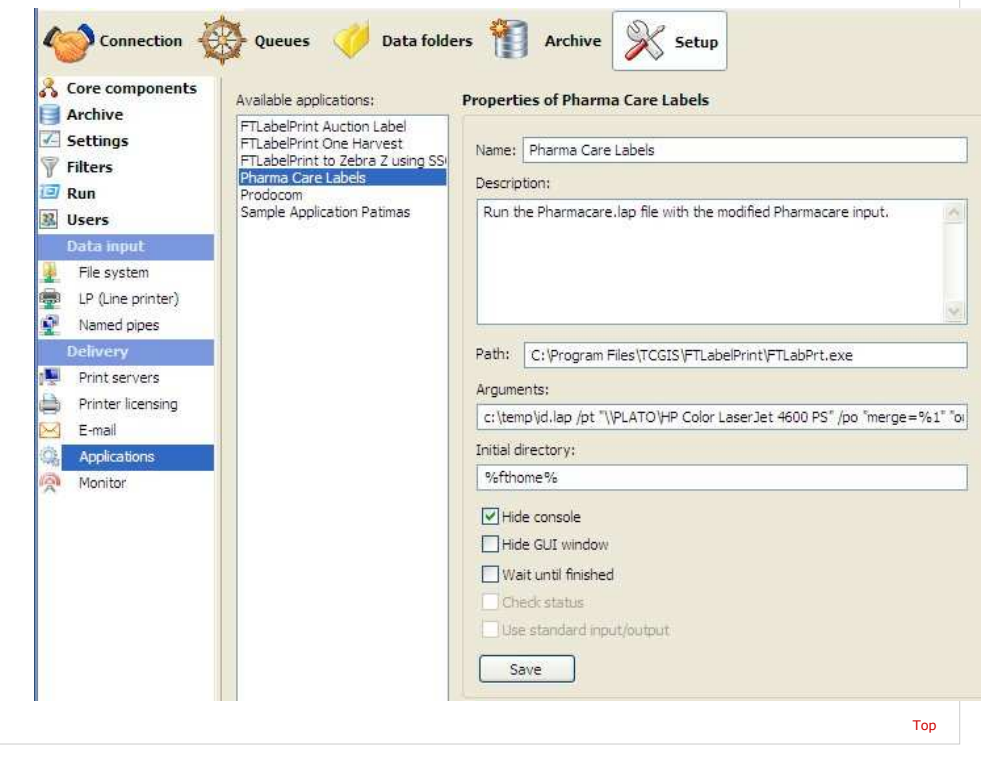

**Disclaimer** | **Home** | **About Us** | **News** | **Products** | **Customers** | **Free Trial** | **Contact Us** | **Success Stories Copyright 1995-2011 TCG Information Systems Pty. Ltd. All rights reserved.**